# Ellucian Banner Users See what ISE EnterpriseSCHEDULE can do for you!

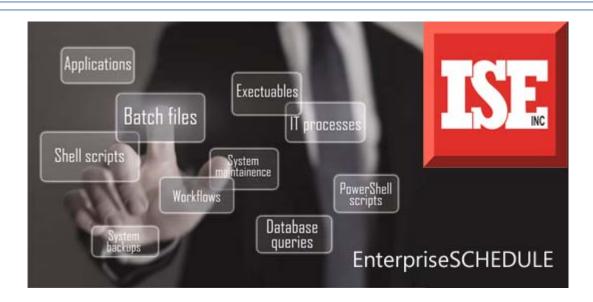

#### EnterpriseSCHEDULE takes the guess work out of job scheduling.

- ✓ No longer do you have to guess how long each job will run because a job can be scheduled to start the next process upon completion.
- ✓ Not only can a job kick off the next job upon completion, rules can be set up to kick off the next job is successful, or do not kick off the next job if unsuccessful.
- ✓ Want more? What if the job runs successfully to completion, but there are items in the log that need to be checked before the next job runs. This can be done too.
- ✓ Want jobs to be scheduled daily, weekly, monthly, yearly? EnterpriseSCHEDULE can do it. A calendar can also be used for those odd jobs that do not follow a pattern.

#### More than one Banner Database Server or other Database jobs on a different server

- ✓ With ISE's Windows Browser Desktop Client, multiple servers can be managed from a single workstation or multiple workstations.
- ✓ Permissions can be set to limit access to users for different job scheduling and even for entering parameters into that job.
- ✓ Need to copy something from a Test or Development System to Production? Simply drag and drop across platforms.
- ✓ Do you want log files kept in a different location or server than the list files? This is easily done with copy, ftp, ssh capabilities built-in.

- ✓ ISE gives you the capability to run command line operations on multiple servers using different operating systems.
- ✓ Need to monitor jobs across platforms to see if it is delayed, stopped, or completed? ISE's Windows Graphical Client makes this easy.

The scheduler "works excellent" and it has fulfilled the promise of being much more reliable than his previous job scheduling system. -Michael Barrick, Wake Forest University

- ✓ EnterpriseSCHEDULE has the option to notify users when a job has been submitted, started, delayed, completed, or failed.
- ✓ Want different users notified depending on what happens with a job? It can be done.
- ✓ Want to add Message TEXT to the notification being sent out? This also can be done.

#### **EnterpriseSCHEDULE Has Even More to Offer**

- ✓ Do not have access to the Windows Client? Schedule and change jobs from the command prompt on the server.
- ✓ Design jobs using the Layout tool that is similar to Banner's Workflow Modeling.
- ✓ Need help? ISE has kits to educate users on many Banner process already, or build your own kit with the help of ISE's support staff.

### Ellucian Banner Processes that have already been automated using EnterpriseSCHEDULE

Automation of A/R FEEDS to Finance Financial Aid Batch Jobs with Layout Bookstore Update into A/R FAFSA Download Jobs and Template
Luminis Batch Transfer
Database Backup to Tape or Disk

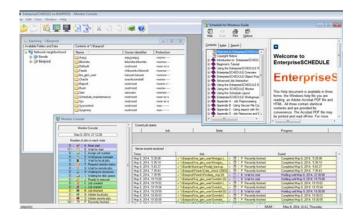

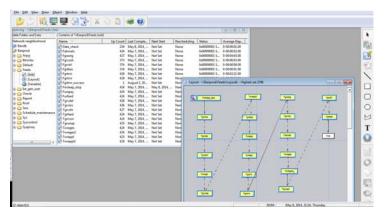

--- Windows Graphical Browser Client Interface

## Contact us for a free 45-day evaluation today and see the many features that make EnterpriseSCHEDULE a leader in the field.

To request a full featured demo of this or other ISE software, go to the download page. Technical personnel are available to help you download, install and demo the software. Contact ISE at 310-643-7310 or e-mail us at support@i-s-e.com for more download information.

Our college was using EnterpriseSCHEDULE on our OpenVMS system for Banner jobs when we had to switch to a different operating system. With ISE's support, the transition to Linux went quickly and smoothly!

-Jana Arpy,
Black Hawk College